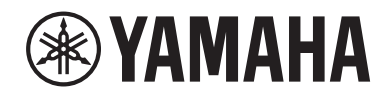

# WXAD-10

**Langaton MusicCast-sovitin**

**KÄYTTÖOHJE**

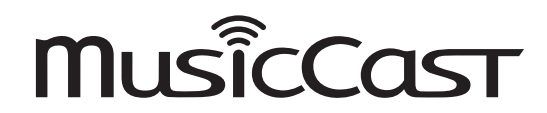

Julkaisija:

Yamaha

Kaikki oikeudet pidätetään.

Käyttöohjeen tiedot perustuvat sen tekohetkellä oleviin tuotetietoihin. Ominaisuus- tai varustemuutokset ovat mahdollisia. Emme vastaa muutoksista.

**Lue erillinen Turvallisuusohjeet-lehtinen ennen laitteen käyttöä. FI**

# **Sisältö**

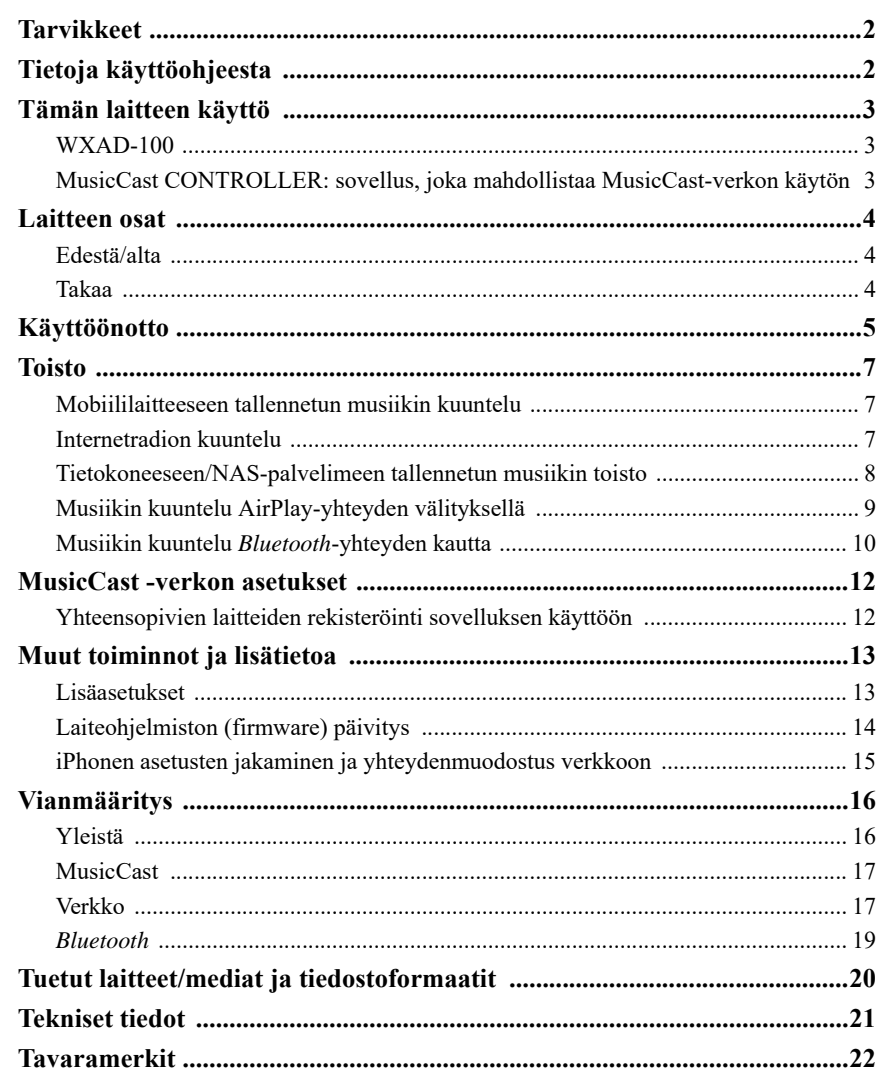

# **Tarvikkeet**

- Verkkosovitin (verkkolaite)
- \* Verkkosovittimen muoto on laitemallikohtainen maantieteellisen alueen mukaan .

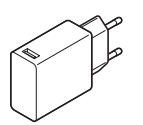

• Virtajohto

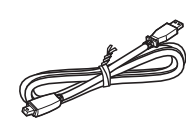

• RCA-stereokaapeli

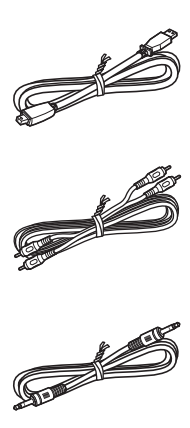

• 3,5 mm:n stereokaapeli, miniplugi

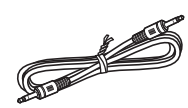

# **Tietoja käyttöohjeesta**

- Tässä käyttöohjeessa älypuhelimiin ja muihin iOS- ja Android-mobiililaitteisiin viitataan termillä "mobiililaite".
- Ellei toisin ilmoiteta, termi "iPhone" tarkoittaa tässä käyttöohjeessa myös iPod touchja iPad-laitteita.
- Kuvissa esimerkkinä oleva laite voi olla erinäköinen kuin sinulla oleva laiteversio.
- Tässä käyttöohjeessa MusicCast CONTROLLER-sovelluksen näyttökuvissa on englanninkielinen käyttöjärjestelmä. Näyttö voi olla hieman erinäköinen eri sovellusversioissa.
- Symbolit
	- *Huom!* Laitteen käyttöä koskeva varoitus tai lisätieto. ൙
		- Viittaus sivulle, jossa on lisätietoa aiheesta.

# **Tämän laitteen käyttö**

# **WXAD-100**

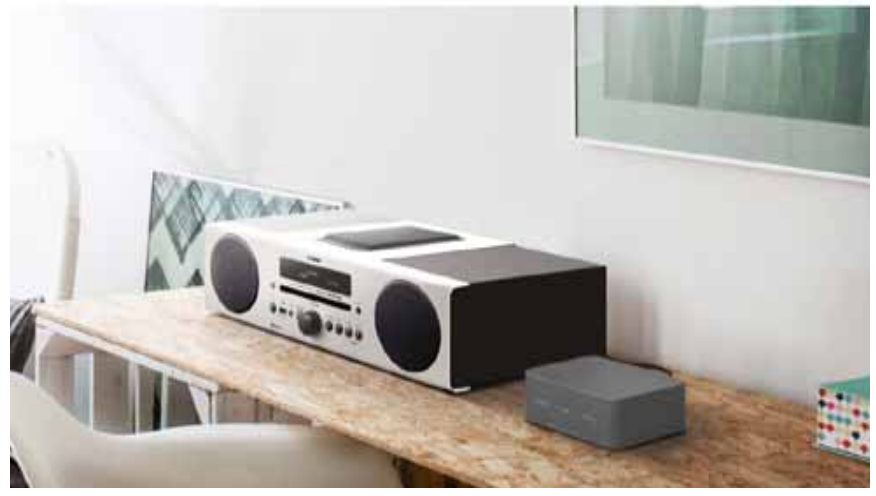

Tämä laite on suoratoiston ("striimauksen") mahdollistava sovitinlaite, jota voit ohjata MusicCast CONTROLLER-sovelluksen kautta. Voit nauttia audion suoratoistopalveluista, kun olet muodostanut tästä sovittimesta yhteyden sellaiseen audiolaitteeseen, joka ei tue verkkotoimintoja. Voit rakentaa kotiin audiolaitteiden verkoston liittämällä tähän laitteeseen muitakin MusicCast-yhteensopivia laitteita.

Lisätietoja kodin audioverkosta: "MusicCast -verkon asetukset" ( $\in$  S. 12).

## **MusicCast CONTROLLER: sovellus, joka mahdollistaa MusicCast-verkon käytön**

MusicCast-verkko mahdollistaa musiikin kuuntelun missä tahansa kotona. MusicCastin kautta jaat ja toistat musiikkia useista eri audiolaitteista, jotka voivat sijaita kotona eri paikoissa.

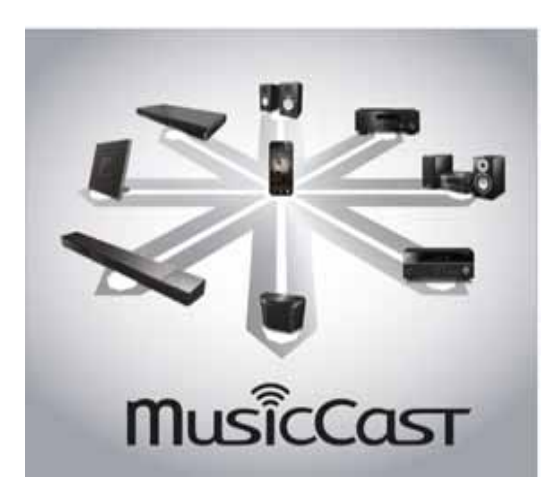

Kun olet asentanut mobiililaitteeseesi ilmaisen "MusicCast CONTROLLER" sovelluksen, voit nauttia musiikista monin eri tavoin – voit esimerkiksi toistaa internetradioaseman ohjelmaa samanaikaisesti useasta MusicCast-yhteensopivasta laitteesta, tai voit toistaa musiikkitiedostoja, jotka on tallennettu mobiiilaitteeseesi, tietokoneeseesi tai palvelimelle, kuten NAS (Network-Attached Storage) -laitteeseen.

Lisätietoja "MusicCast CONTROLLER"-sovelluksesta (jäljempänä tässä ohjeessa siitä käytetään vain ilmaisua "sovellus") on seuraavalla verkkosivulla:

http://www.yamaha.com/musiccast/

#### *Huom!*

- Sovelluksen käyttäminen edellyttää, että kotona on langaton lähiverkko (LAN).
- Lataa ja asenna sovellus App Storesta tai Google Playsta.

# **Laitteen osat**

# **Edestä/alta**

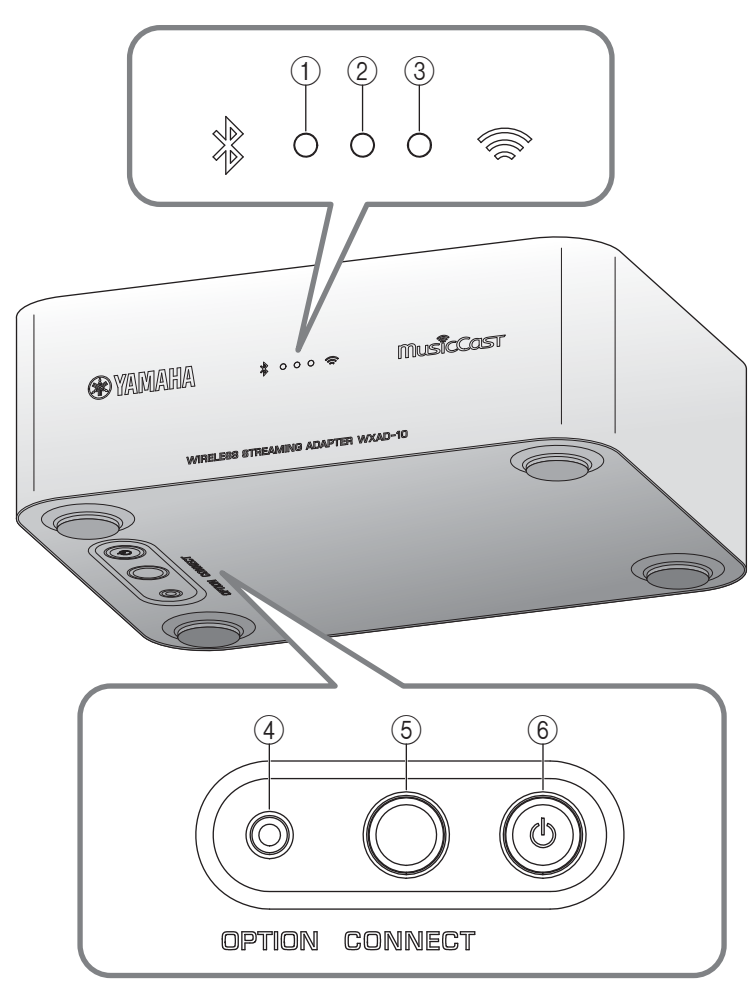

## **Takaa**

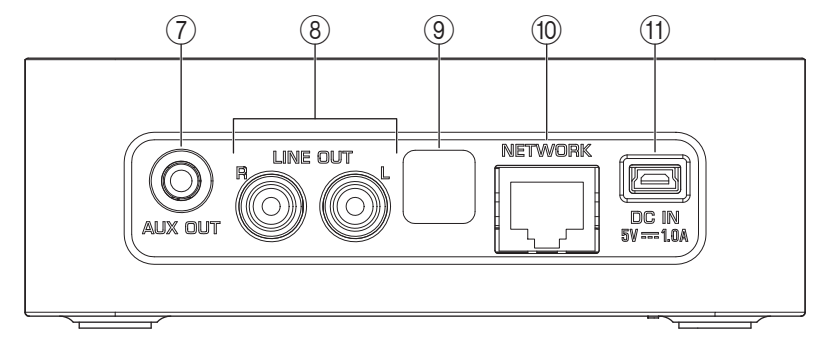

- **1** *Bluetooth* **-merkkivalo ( S. 10)**
- **2 Virran merkkivalo** Palaa, kun laite on toimintatilassa.
- **3 Wi-Fi-merkkivalo ( S. 6)**
- **4 OPTION ( S. 13)**
- **5 CONNECT** ( $\mathcal F$  **S. 6**)
- **6 O (Virta) ( S. 13)**
- **7 AUX OUT -liitin (stereominiliitin) ( P. 5)**
- **8 LINE OUT -liitin (RCA-liitin) ( P. 5)**
- **9 Huoltoliitin**

Tämä liitin on tarkoitettu huoltokäyttöön. Älä irrota suojatulppaa.

**10 NETWORK-liitin ( S. 6)**

### 11 DC IN (virransyöttö) ( $\mathcal{F}$  P. 5)

# **Käyttöönotto**

### *1* **Kytke esim. aktiivikaiuttimet tai mini-komponentti.**

Kytke aktiivikaiuttimet, mini-komponenttilaite (tai muu vastaava laite) tähän laitteeseen tämän laitteen mukana toimitetulla 3,5 mm:n stereokaapelilla tai RCAstereokaapelilla. Valitse kytkettävälle audiolaitteelle sopiva kytkentäliitin: [AUX OUT] tai [LINE OUT]. Lue lisätietoja myös mobiililaitteen käyttöohjeesta.

#### *Huom!*

- Ennen kuin teet kytkennän, säädä kytkettävän laitteen äänenvoimakkuus pieneksi.
- Jos olet tehnyt kytkennän sekä [LINE OUT]- että [AUX OUT]-liittimeen, laitteisto toistaa [AUX OUT] -liittimen audiosignaalia.
- Jos käytät [AUX OUT] -liitintä, voit säätää äänenvoimakuutta sovelluksesta.

### *2* **Kytke mukana toimitettu verkkosovitin ja virtajohto.**

Kytke mukana toimitettu virtajohto ja verkkosovitin tähän laitteeseen.

#### *Huom!*

Virtajohto toimitetaan vain tälle laitteelle. Sitä ei voi käyttää datansiirtoon. Käytä sitä virransyöttöön.

## *3* **Kytke verkkosovitin kunnolla pistorasiaan.**

Kytke ensin virtajohto ja verkkosovitin tähän laitteeseen. Kytke sitten verkkosovitin pistorasiaan.

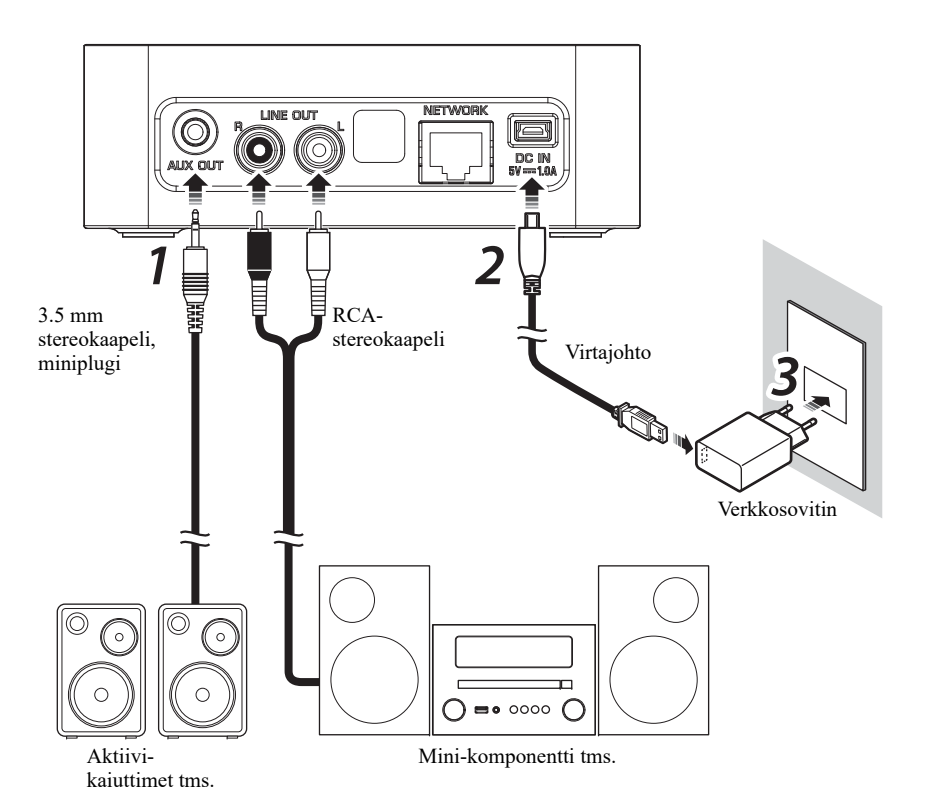

#### *Käyttöönotto*

### *4* **Kytke laite verkkoon.**

Lataa ja asenna MusicCast CONTROLLER -sovellus mobiililaitteeseesi App Storesta tai Google Playsta. Käynnistä sovellus ja tee asetukset sovelluksen antamien ohjeiden mukaan.

#### *Huom!*

- Jos muodostat verkkoyhteyden LAN-kaapelilla, kytke erikseen myytävä STP (shielded twisted pair) -verkkokaapeli (CAT-5 tai tunnusluvultaan suurempi suora kaapeli) tämän laitteen takalevyn [NETWORK]-liitimeen.
- Jos reititin tukee monen SSID:n (verkkonimen) käyttöä, muodosta mobiililaitteesta yhteys ensisijaiseen tukiasemaan (Primary, 1st SSID tms.).
- Lisätietoja internetyhteydestä saat verkkolaitteiden omista käyttöohjeista.
- Turvaohjelma tai verkkolaiteasetukset (kuten palomuuri) voivat estää tätä laitetta muodostamasta yhteyttä tietokoneeseen tai internetradioasemiin. Muuta silloin turvaohjelmiston tai verkkolaitteiden asetuksia.

#### **Automaattisesti valmiustilaan**

Tämä laite kytkeytyy automaattisesti valmiustilaan, ellet käytä sitä 20 minuutin kuluessa toiston lopettamisen jälkeen. Voit muuttaa tätä asetusta MusicCast CONTROLLER sovelluksella. Näpäytä huonevalintanäkymästä [ (Settings)] ja muuta asetusta.

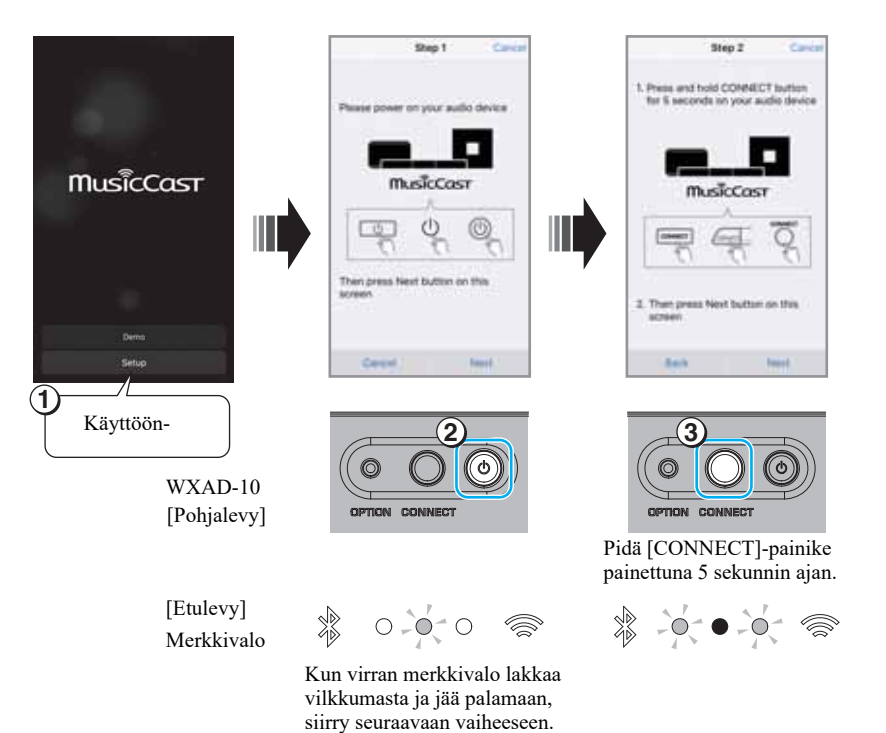

**6**

# **Ohjelman toisto**

Voit toistaa musiikkia MusicCast CONTROLLER -sovelluksella. Valitse jokin tämän laitteen rekisteröimä huone, niin Sources-ohjelmalähdevalikko avautuu.

#### *Huom!*

Jos haluat kuunnella musiikkia, sinun on ensin valittava ohjelmalähde audiolaitteesta, josta on yhteys tähän laitteeseen. Ohjelmalähteen valintaohjeet ovat kyseisen audiolaitteen käyttöohjeessa.

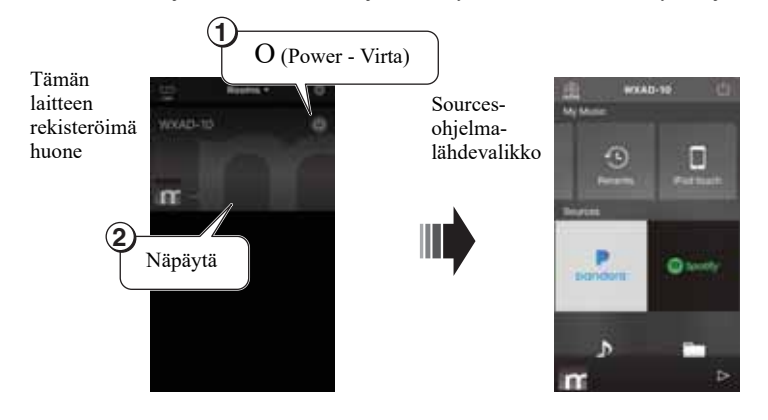

### D **Mobiililaitteeseen tallennetun musiikin kuuntelu**

Voit toistaa tällä laitteella musiikkitiedostoja, jotka on tallennettu mobiililaitteeseen.

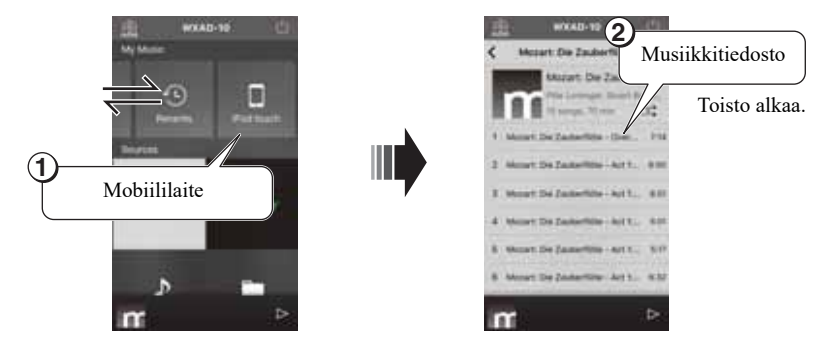

## **Internetradion kuuntelu**

Voit kuunnella radiolähetyksiä eri puolilta maailmaa internetin kautta.

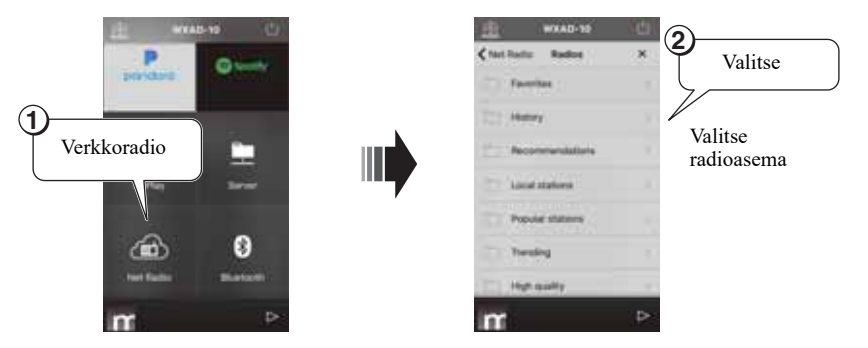

#### *Huom!*

- Tietyt internetradioasemat eivät välttämättä ole käytettävissä aina tai tiettyinä kellonaikoina.
- Tämä palvelu voidaan lopettaa ilman ennakkoilmoitusta.
- Tämä toiminto käyttää *airable.Radio* -palvelua. "airable" on *Tune In GmbH*:n palvelu.

#### *Ohjelman toisto*

## **Tietokoneeseen/NAS-palvelimeen tallennetun musiikin toisto**

Voit toistaa musiikkitiedostoja, jotka on tallennettu kotiverkkoon liitettyyn tietokoneeseen tai DLNA (Digital Living Network Alliance) -yhteensopivaan NAS-palvelimeen.

#### *Huom!*

- Muodosta tästä laitteesta ja tietokoneesta (tai NAS) yhteys samaan langattomaan LANreitittimeen (tukiasemaan).
- Lisätietoja tämän laitteen toistamista tiedostoformaateista: " $\mathcal{F}$  S. 20" (Tuetut laitteet/mediat ja tiedostoformaatit).

### *1* **Määritä tiedostojen jakoasetukset**

Jotta voisit toistaa tämän laitteen kautta musiikkia, joka on tallennettu tietokoneeseen (tai NAS-laitteeseen), sinun täytyy sallia median jakoasetukset tämän laitteen ja muiden laitteiden välillä. Seuraavassa esimerkissä käytetään Windows Media Player 12 -ohjelmaa.

Noudata oheisia ohjeita median jakamiseksi.

#### *Huom!*

- Näissä kuvissa käyttöjärjestelmä on englanninkielinen.
- Jos tietokoneella (tai NAS-palvelimella) on muu DLNA-palvelinohjelma kuin Windows Media Player, lue ohjeet median jakamiseksi kyseisen laitteen tai ohjelmiston käyttöohjeista.

Windows Media Player 12

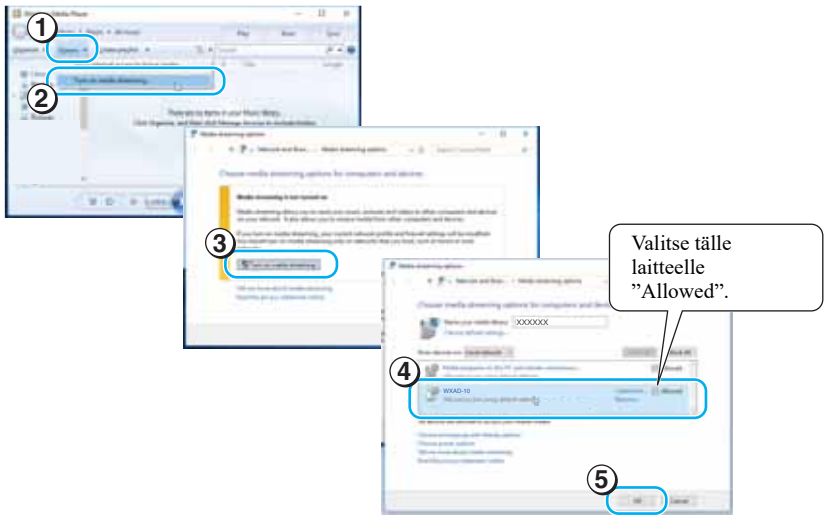

*2* **Käynnistä musiikkitiedostojen toisto.**

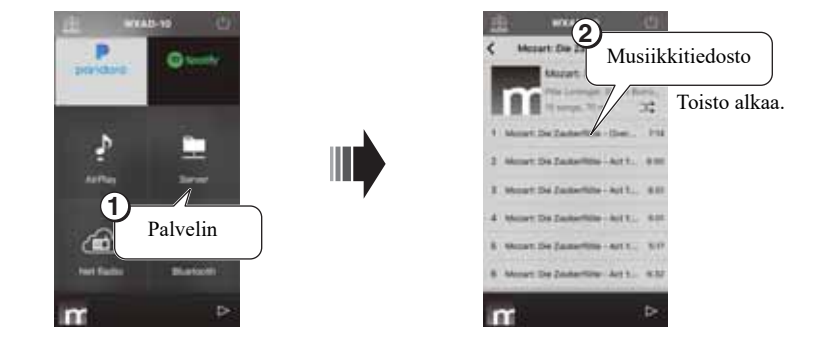

# **Musiikin kuuntelu AirPlay-yhteyden välityksellä**

AirPlay-toiminnon ansiosta voit toistaa musiikkitiedostoja iTunesista tai iPhonesta.

#### *Huom!*

- Muodosta yhteys tästä laitteesta ja tietokoneesta (tai iPhonesta) samaan langattomaan LANreitittimeen (tukiasemaan).
- Lisätietoja tuetuista iPhone-laitteista, ks. "Tuetut laitteet/mediat ja tiedostoformaatit" (\* S. 20).

## *1* **Käynnistä iTunes tai avaa iPhonen musiikintoiston näyttö.**

Kun iTunes tai iPhone tunnistaa tämän laitteen, AirPlay-kuvake tulee näyttöön (katso kuvat oikealla).

#### *Huom!*

- Jos käyttöjärjestelmä on iOS 9, kuvake tulee ohjauskeskukseen. Avaa ohjauskeskus pyyhkäisemällä iPhonen näyttöä alhaalta ylöspäin.
- Ellei kuvake näy, tarkista, että tällä laitteella ja tietokoneella/iPhonella on muodostettu yhteys langattomaan reitittimeen oikein.

### *2* **Valitse iTunesista/iPhonesta napsauttamalla (näpäyttämällä) AirPlay-kuvake ja valitse tämä laite (tämän laitteen huonenimi) ääntä toistavaksi laitteeksi.**

### *3* **Käynnistä musiikkitiedostojen toisto.**

Tämän laitteen ohjelmalähde vaihtuu ja ohjelman toisto alkaa.

#### Kuvake (iTunes)

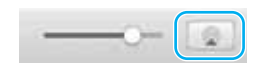

#### Kuvake (iPhone)

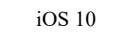

iOS 9

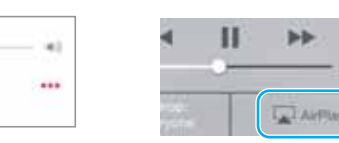

#### *Ohjelman toisto*

## **Musiikin kuuntelu** *Bluetooth***-yhteyden kautta**

Voit toistaa musiikkia, joka on tallennettu mobiililaitteeseen tai digitaaliseen musiikkisoittimeen, jos kyseinen laite tukee *Bluetooth*-yhteyttä (eli se on *Bluetooth*-laite). Voit kuunnella tämän laitteen toistamaa ääntä *Bluetooth*-yhteensopivista kaiuttimista tai kuulokkeista.

Katso lisätietoja myös *Bluetooth*-laitteen käyttöohjeesta.

#### *Huom!*

- Yhteyttä ei voi muodostaa samanaikaisesti *Bluetooth*-laitteeseen ja *Bluetooth*-kaiuttimiin/ kuulokkeisiin.
- Jos olet jo aiemmin muodostanut yhteyden tämän laitteen ja *Bluetooth*-laitteen välille, tämä laite valitsee yhteyden kyseiseen laitteeseen automaattisesti. Jos haluat muodostaa yhteyden johonkin toiseen *Bluetooth*-laitteeseen, katkaise yhteys aiempaan *Bluetooth*-laitteeseen.
- Kun haluat katkaista *Bluetooth*-yhteyden, näpäytä sovelluksen O-painiketta (jolloin tämä laite kytkeytyy valmiustilaan) tai katkaise yhteys *Bluetooth*-laitteesta.

### *Bluetooth***-laitteella olevan musiikin toisto**

Voit toistaa tällä laitteella audiosignaalia (joka tulee *Bluetooth*-laitteesta), jos muodostat yhteyden tämän laitteen ja *Bluetooth*-laitteen välille.

#### *Huom!*

Kun haluat muodostaa yhteyden tämän laitteen ja *Bluetooth*-laitteen välille ensimmäisen kerran, tee vaiheet 1 ja 2 (katso oikealla) viiden minuutin kuluessa.

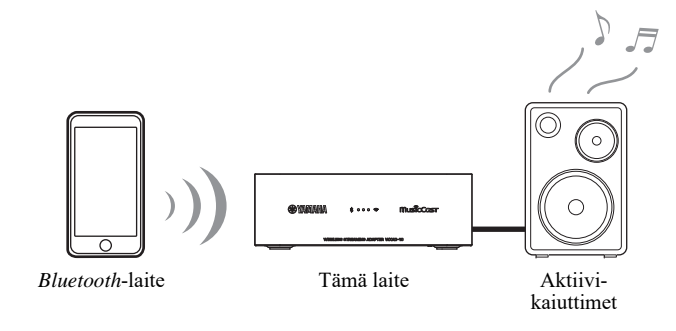

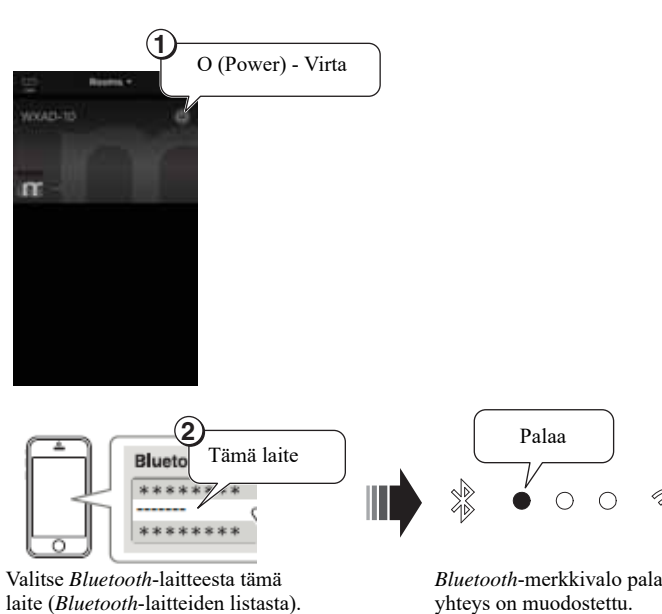

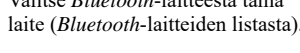

*Bluetooth*-merkkivalo palaa, kun

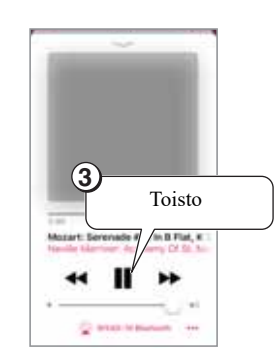

*Huom!*

Ellei yhteys muodostu, toista uudestaan vaiheet 1 ja 2.

#### *Ohjelman toisto*

### **Kuuntelu** *Bluetooth***-yhteensopivilla kaiuttimilla tai kuulokkeilla**

Voit kuunnella tämän laitteen toistamaa audiosignaalia *Bluetooth*-yhteensopivista kaiuttimista tai -kuulokkeista, joilla on yhteys tähän laitteeseen. Tee vaiheet 1 - 7 (oikealla).

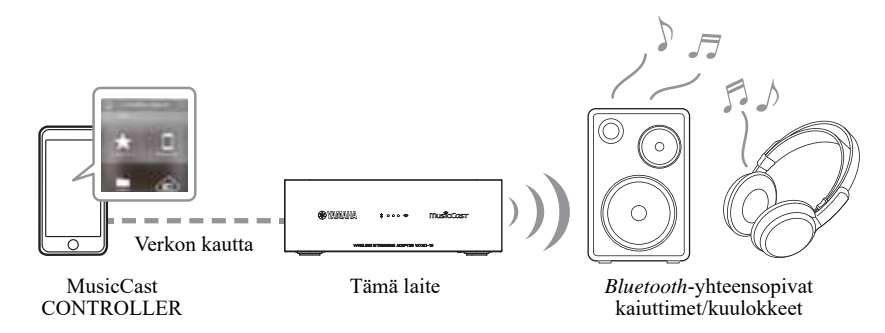

#### *Huom!*

Et voi siirtää AirPlay-yhteyden välityksellä (iOS-käyttöjärjestelmä) tulevaa audiosignaalia etkä signalia *Bluetooth*-laitteesta toiseen *Bluetooth*-laitteeseen.

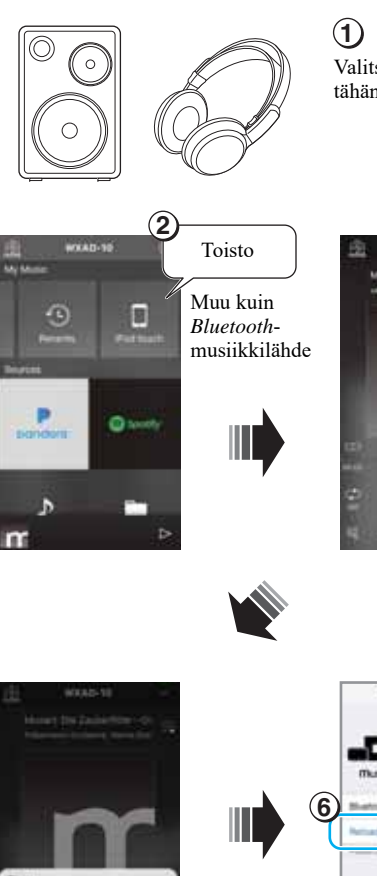

Valitse kaiuttimista tai kuulokkeista (jotka haluat liittää tähän laitteeseen) pariliitoksen muodostustila.

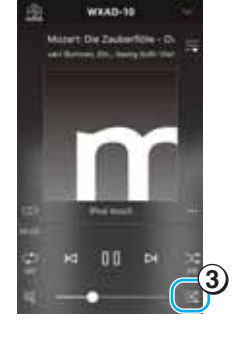

**7**

**5**

пĖ

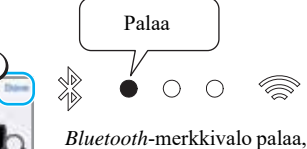

kun yhteys on muodostettu.

**4**

Clean

# **MusicCast -verkon asetukset**

Jos sinulla on useita laitteita, jotka ovat MusicCast-yhteensopivia (tässä käyttöohjeessa niitä sanotaan "yhteensopiviksi laitteiksi"), voit helposti rakentaa niistä kodin audioverkon MusicCast CONTROLLER -sovelluksella. Rekisteröi ensin tämä laite sovelluksen käyttöön. Rekisteröi sen jälkeen sovelluksen käyttöön myös muut yhteensopivat laitteet.

#### *Huom!*

Näin rekisteröit tämän laitteen sovelluksen käyttöön: ks. "Kytke laite verkkoon.", s. 6.

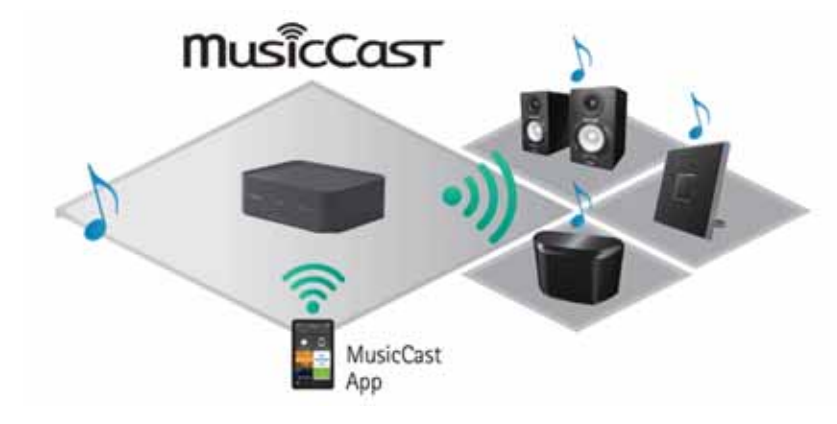

## **Yhteensopivien laitteiden rekisteröinti sovelluksen käyttöön**

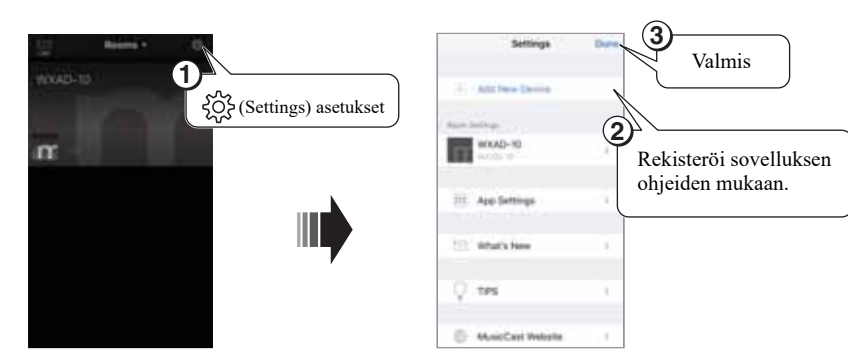

## **Standard- ja Extend-toimintatilat**

Jos muodostat yhteensopiva laitteen ja langattoman (LAN) reitittimen (tukiaseman) välillä verkkoyhteyden kaapelilla, voit laajentaa laitteiden toiminta-aluetta (Extendtoimintatila). Tästä on hyötyä, jos haluat sijoittaa yhteensopivan laitteen sellaiseen paikkaan, missä on heikko signaalikenttä.

#### *Huom!*

Jos haluat toistaa suuriresoluutioista audiolähdettä verkon kautta, suosittelemme verkkoyhteyden muodostamista kaapelilla äänentoiston häiriöttömyyden takia.

#### **Standard-kenttä (normaali signaalialue): Langaton yhteys tukiasemaan**

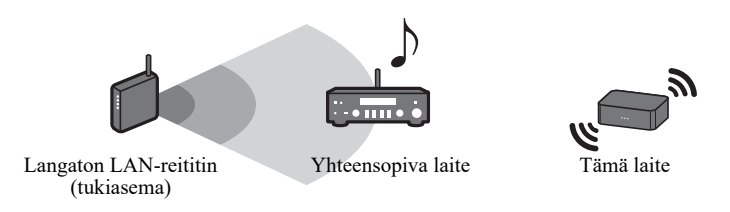

**Extend-kenttä (laajennettu signaalialue) Kaapelilla muodostettu yhteys tukiasemaan**

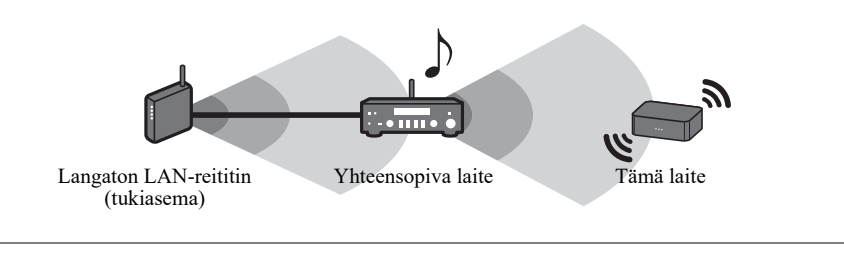

# **Muut toiminnot ja lisätietoa**

# **Lisäasetukset**

Voit muuttaa seuraavia asetuksia:

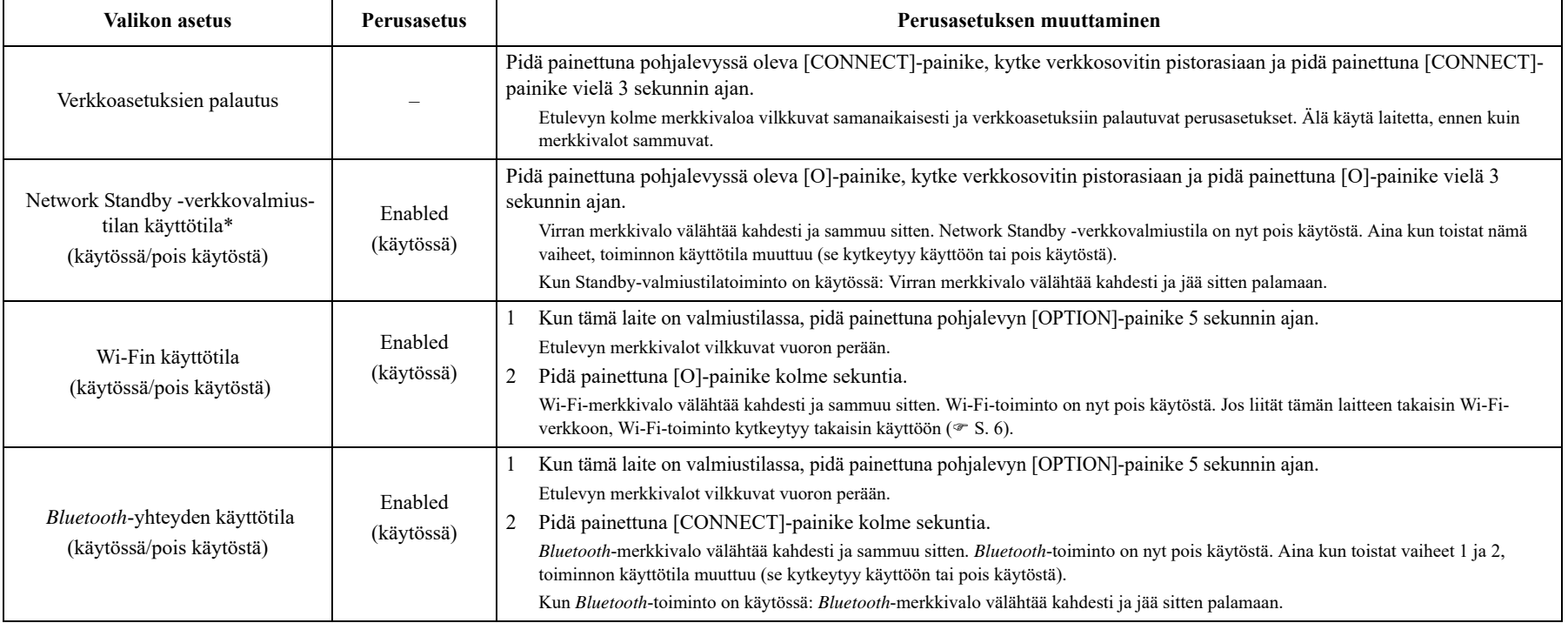

\* Tästä valikosta määrität, mitä verkkotoimintoja tämä laite käyttää ollessaan valmiustilassa. Jos kytket asetuksen pois käytöstä, tämä laite lopettaa verkkotoimintojen käytön ja kytkeytyy Eco Standby -valmiustilaan säästääkseen virtaa. Seuraavia toimintoja ei voi käyttää Eco Standby -valmiustilan aikana. Jos haluat käyttää näitä toimintoja, paina etulevyn [O (virta)] -painiketta, niin tämä laite käynnistyy.

- Tämän laitteen virrankytkentä MusicCast CONTROLLER-sovelluksesta
- AirPlay
- *Bluetooth*

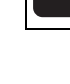

Teknisesti edistyksellisen energiansäästörakenteen ansiosta tämän laitteen tehonkulutus on enintään kaksi wattia verkkovalmiustilassa.

# **Laiteohjelmiston (firmware) päivitys**

Voit päivittää laiteohjelmiston internetistä vain silloin, kun tällä laitteella on internetyhteys. Jos uusi laiteohjelmisto on saatavilla, siitä tulee ilmoitus MusicCast CONTROLLER-näyttöön. Noudata sovelluksen ohjeita päivittääksesi laiteohjelmiston.

## **Toimintatilan ilmaisimet**

Päivitysviesti ilmaistaan etulevyn merkkivaloilla.

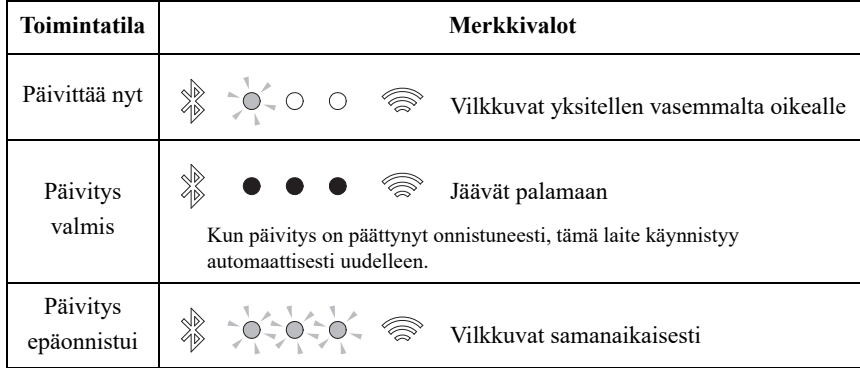

*Huom!*

- Noudata ehdottomasti alla olevia ohjeita päivityksen aikana.
- Älä käytä laitetta.
- Älä irrota virtajohtoa, verkkosovitinta tai LAN-kaapelia.
- Laiteohjelmiston päivitys saattaa epäonnistua, jos internetyhteys on liian hidas tai langattomaan verkkoyhteyteen liittyy muita ongelmia. Siinä tapauksessa irrota verkkosovitin pistorasiasta, kytke se hetken kuluttua takaisin ja yritä päivittää laiteohjelmisto uudestaan.

# **iPhonen asetusten jakaminen ja yhteydenmuodostus verkkoon**

Kun kytket tämän laitteen toimintatilaan aivan ensimmäisen kerran uutena tai verkkoasetusten perusasetusten palautuksen jälkeen, Wi-Fi-ilmaisin vilkkuu etulevyssä ja tämä laite alkaa automaattisesti hakea iOS-laitetta (esim. iPhone). Silloin voit liittää tämän laitteen helposti verkkoon: ota iOS-laitteen verkkoasetukset tämän laitteen käyttöön.

\* Jotta voisit hyödyntää täydellisesti tämän laitteen toimintoja, asenna iOS-laitteeseesi MusicCast CONTROLLER.

#### *Huom!*

- Jos muodostat yhteyden kaapelilla, tätä toimintoa ei voi käyttää.
- Varmista, että iOS-laitteestasi on yhteys langattomaan LAN-reitittimeen (tukiasemaan).
- iOS-laitteen käyttöjärjestelmän on oltava iOS 7.1 tai uudempi.
- Jos langaton LAN-reititin käyttää langatonta WEP-salausta, tämä laite ei pysty jakamaan iOSlaitteen verkkoasetuksia ja muodostamaan niiden avulla verkkoyhteyttä.

### *1* **Kun Wi-Fi-ilmaisin vilkkuu, avaa Wi-Fi-asetusnäyttö iOS-laitteesta ja määritä tämä laite AirPlay-kaiuttimeksi.**

iOS 9 (esimerkissä englanninkielinen versio)

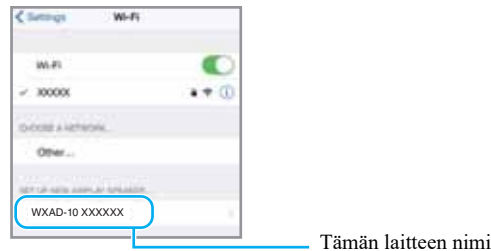

*2* **Valitse langaton verkko (tukiasema), johon haluat liittää tämän laitteen.**

Kun jakotoiminto päättyy, tämä laite on muodostanut automaattisesti yhteyden valittuun verkkoon (tukiasemaan).

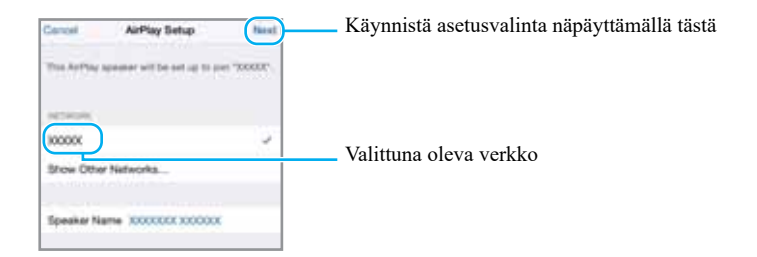

# **Vianmääritys**

Lue taulukko, ellei tämä laite toimi kunnolla. Mikäli vikaa ei ole mainittu luettelossa tai ongelma toistuu, vaikka noudatat annettuja ohjeita, sammuta tämä laite, irrota verkkosovitin pistorasiasta ja ota yhteys lähimpään Yamaha-jälleenmyyjään tai valtuutettuun huoltoon.

# **Yleistä**

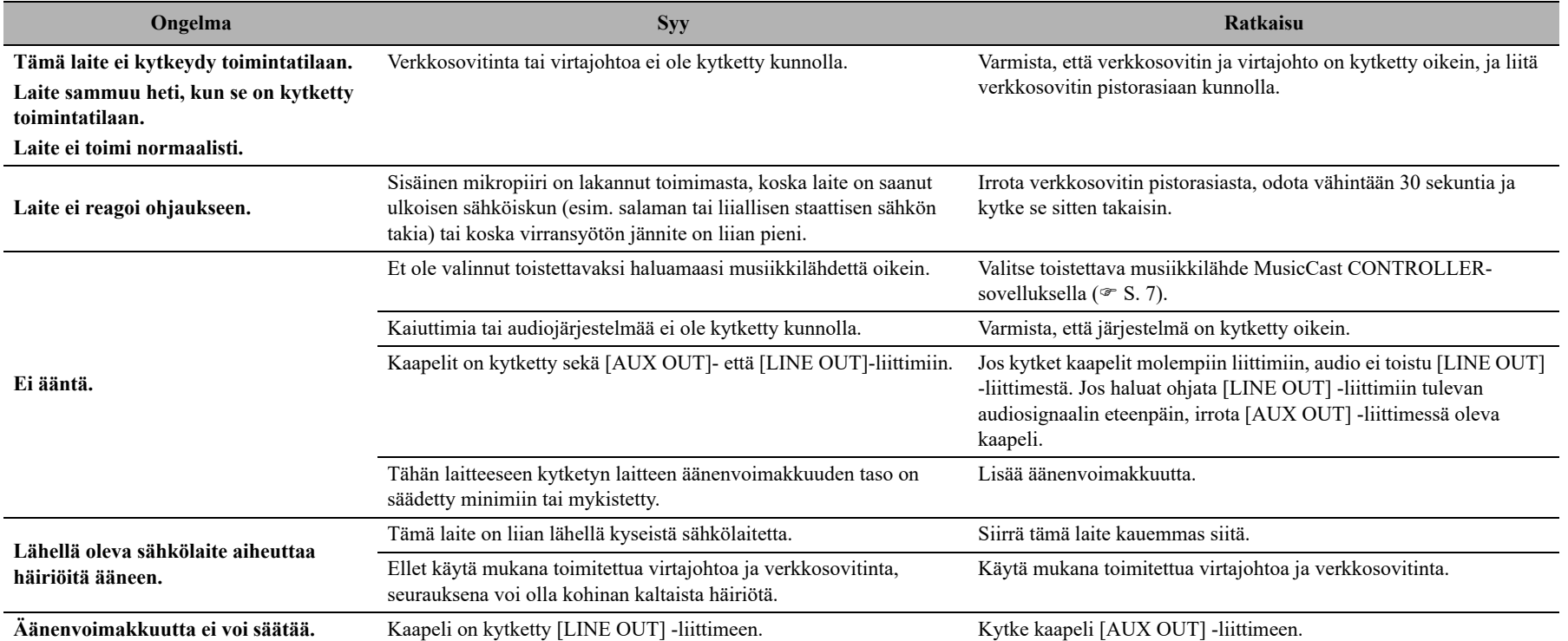

# **MusicCast**

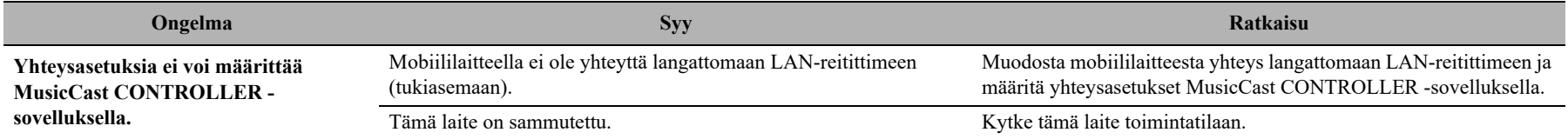

## **Verkko**

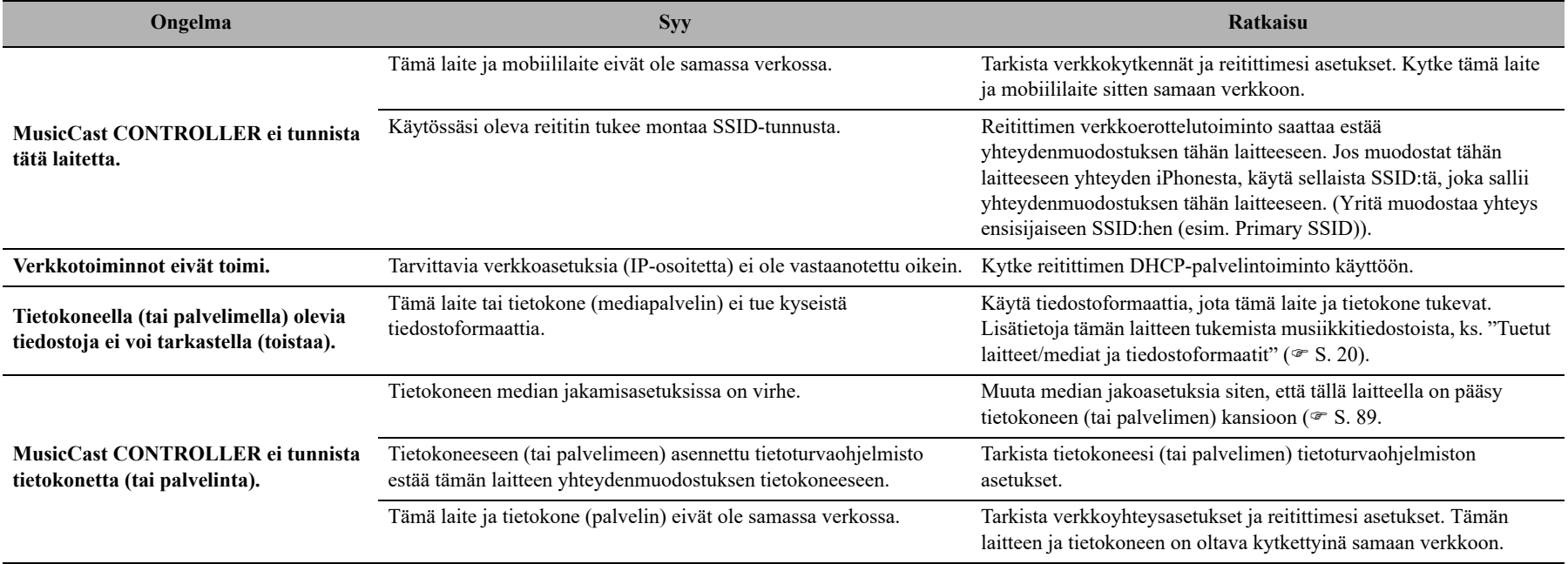

### *Vianmääritys*

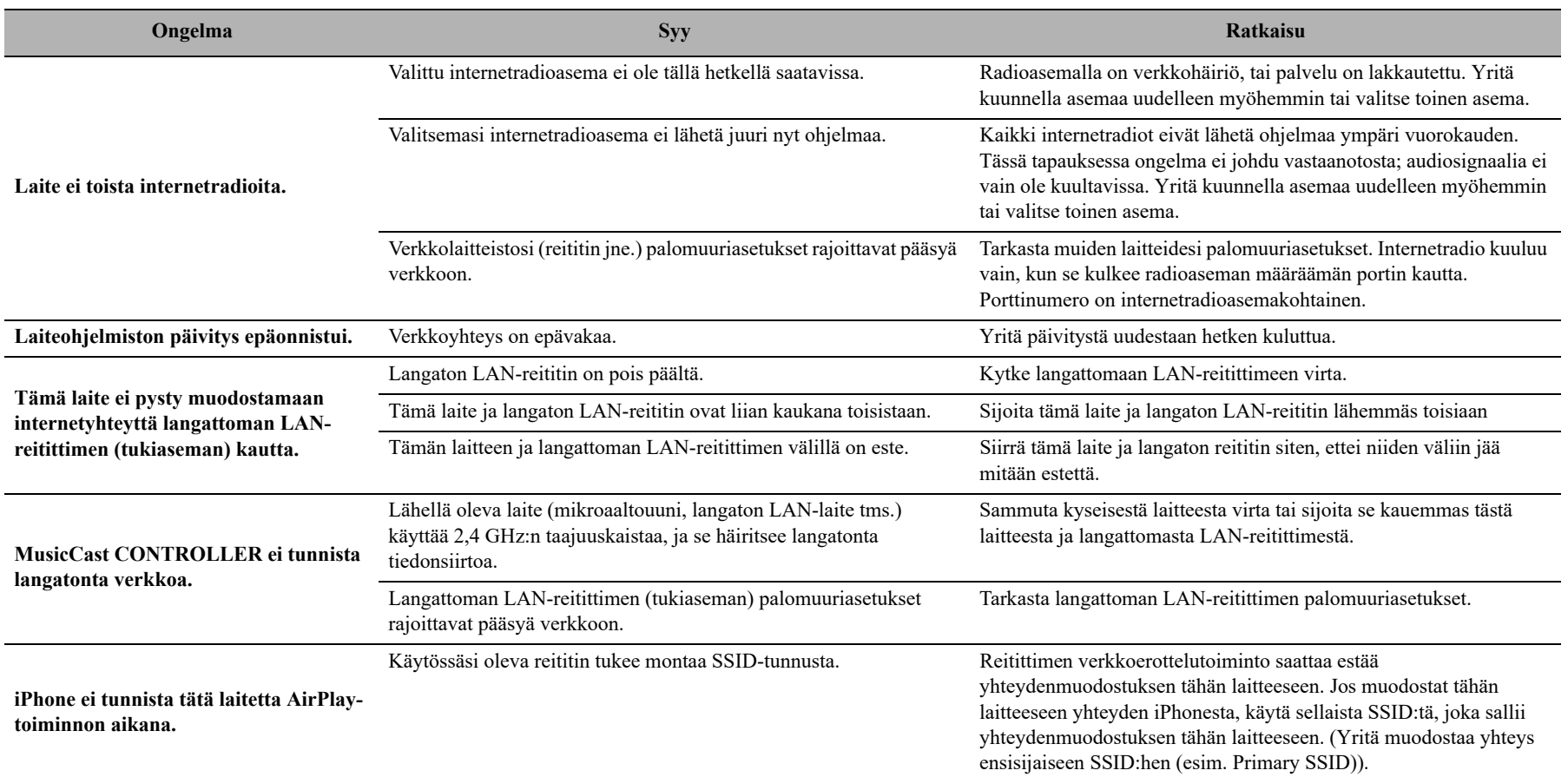

# *Bluetooth*

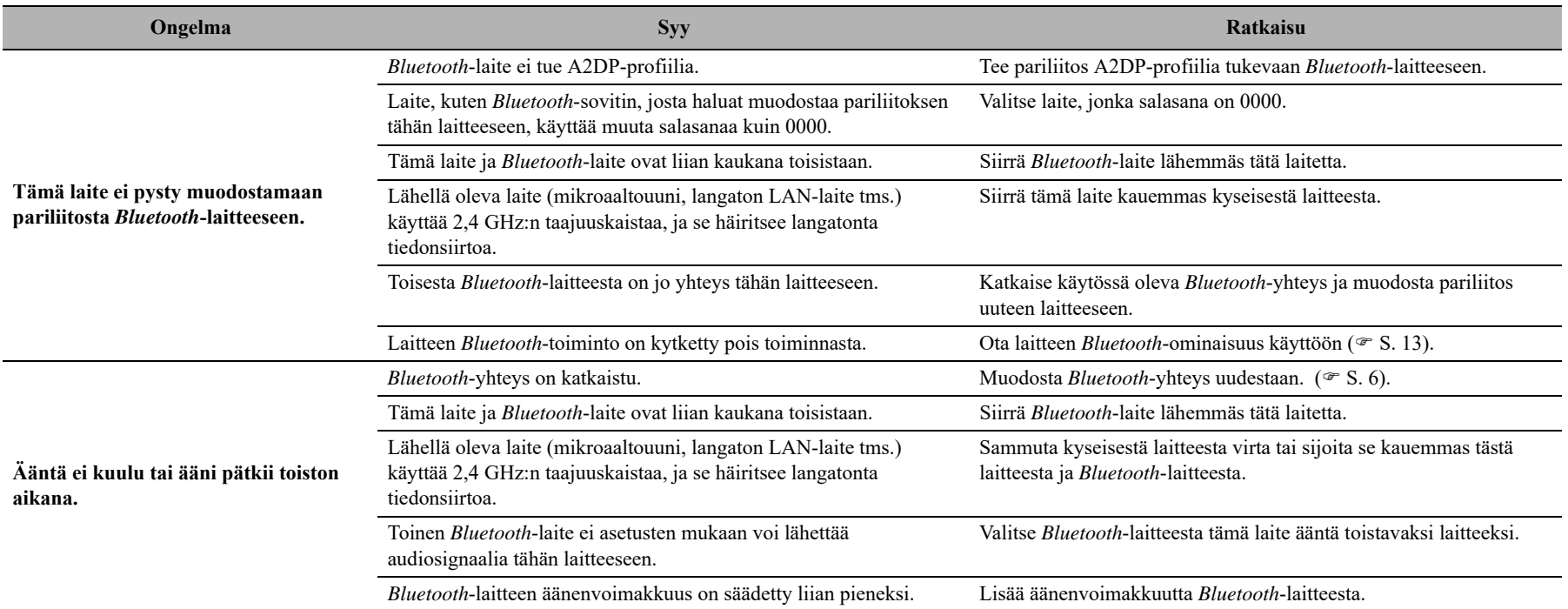

# **Tuetut laitteet/mediat ja tiedostoformaatit**

# **Tiedostoformaatti**

Tämä laite tukee seuraavia formaatteja.

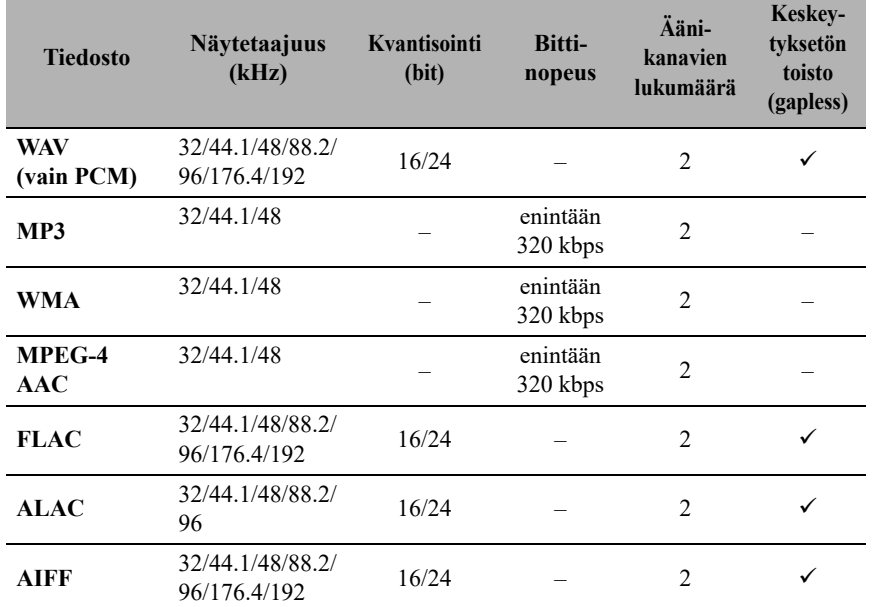

• Jotta voisit toistaa FLAC-tiedostoja, sinun pitää asentaa tietokoneellesi palvelinohjelma, joka tukee FLAC-tiedostojen jakamista DLNA:n välityksellä, tai käyttää NAS-palvelinta, joka tukee FLAC-tiedostoja.

• DRM (Digital Rights Management) -suojattuja tiedostoja ei voi toistaa.

## **PC**

Tietokone, johon on asennettu seuraava ohjelmisto:

• Windows Media Player 11/Windows Media Player 12

## **NAS**

NAS, joka on yhteensopiva DLNA-versioon 1.5.

## **AirPlay**

Tukee iOS 7- tai uudempaa käyttöjärjestelmää käytettäessä Wireless Accessory Configuration -järjestelmää asetusten muuttamiseen.

AirPlay toimii seuraavien laitteiden kanssa: iPhone, iPad ja iPod touch, jossa iOS 4.3.3 tai uudempi, Mac, jossa OS X Mountain Lion tai uudempi, ja PC, jossa iTunes 10.2.2 tai uudempi.

(tilanne maaliskuussa 2017)

#### **Yhteensopivat ("Made for"):**

iPhone 7 Plus, iPhone 7, iPhone SE, iPhone 6s Plus, iPhone 6s, iPhone 6 Plus, iPhone 6, iPhone 5s, iPhone 5c, iPhone 5, iPhone 4s

iPad Pro (9.7" ja 12.9"), iPad mini 4, iPad Air 2, iPad mini 3, iPad Air, iPad mini 2, iPad mini, iPad (3. ja 4. sukupolvi), iPad 2

iPod touch (5th & 6th generation)

(tilanne maaliskuussa 2017)

#### *Bluetooth*

*Bluetooth* on tekniikka langattomaan tiedonsiirtoon. Se käyttää 2.4 GHz:n taajuuskaistaa, jota voidaan käyttää ilman lisenssiä.

#### *Bluetooth***-yhteyden hallinta**

- 2.4 GHz:n taajuuskaista, jota *Bluetooth* -yhteensopivat laitteet käyttävät, on radiotaajuuskaista, jota käyttävät monet erilaiset laitteet. Vaikka *Bluetooth*yhteensopivat laitteet käyttävät tekniikkaa, joka minimoi muiden samaa radiokaistaa käyttävien laitteiden vaikutuksen, mahdollinen vaikutus voi kuitenkin vähentää tiedonsiirtoyhteyden nopeutta tai etäisyyttä ja joissakin tapauksissa häiritä yhteyttä.
- Signaalin siirtonopeus ja etäisyys, jolla yhteydenmuodostus on mahdollista, vaihtelee viestintälaitteiden etäisyyden, välissä olevien esteiden, radioaaltoihin vaikuttavien olosuhteiden ja laitetyypin mukaan.
- Yamaha ei takaa langattoman yhteyden toimivuutta soundbarin ja kaikkien *Bluetooth*yhteensopivien laitteiden välillä.

# **Tekniset tiedot**

#### **Verkko**

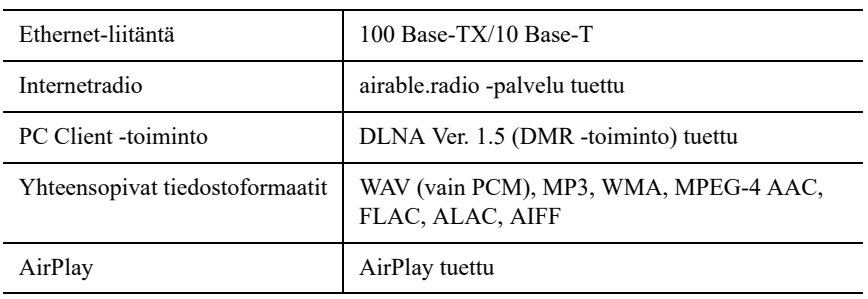

#### **Wi-Fi**

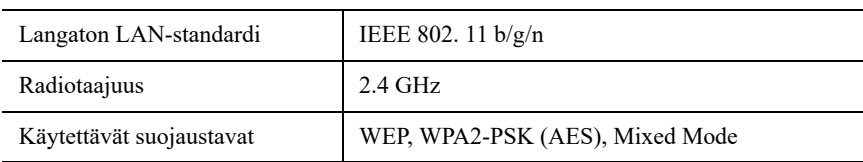

### *Bluetooth*

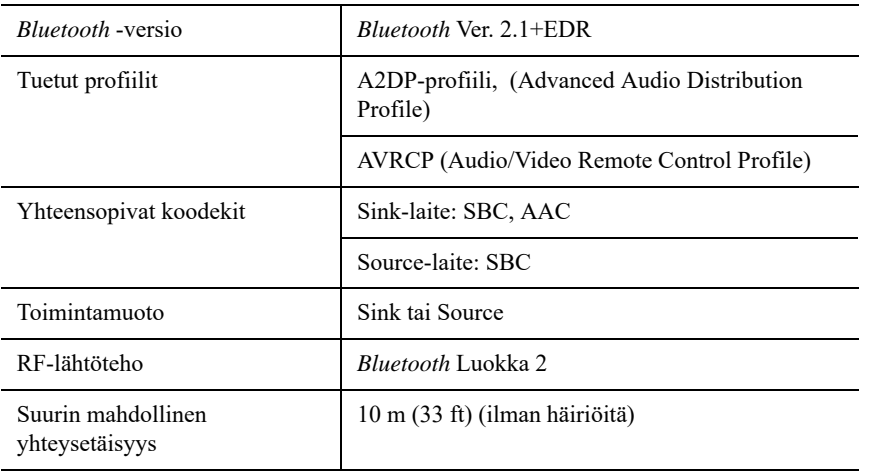

### **AUX OUT**

Lähtöliitin:

3.5 mm stereominiliitin

### **LINE OUT**

Lähtöliitin:

RCA-liitin

## **VIRRANSYÖTTÖ**

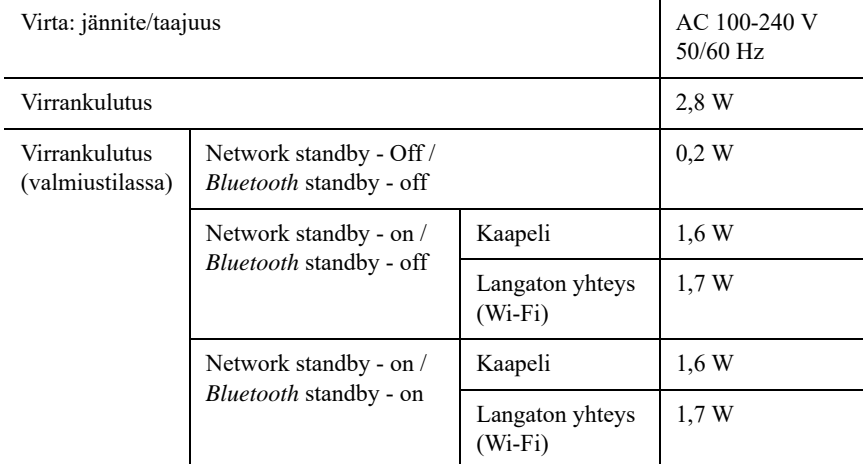

### **MUUTA**

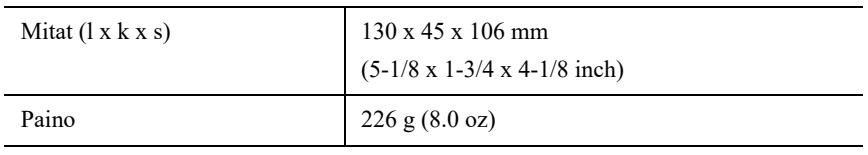

Tämän käyttöohjeen sisältö koskee valmistushetkellä käytössä olleita teknisiä ominaisuuksia. Saat käyttöösi aina uusimman käyttöohjeen lataamalla käyttöohjetiedoston Yamahan verkkosivustosta.

# **Tavaramerkit**

# **& Bluetooth**®

*Bluetooth*®-sanamerkki ja -logot ovat *Bluetooth* SIG, Inc:n omistamia rekisteröityjä tavaramerkkejä, ja kaikkien kyseisten merkkien käyttö Yamaha Corporationin osalta on lisensoitua.

#### *Bluetooth* **protocol stack (Blue SDK)**

Copyright 1999-2014 OpenSynergy GmbH Kaikki oikeudet pidätetään. Kaikki julkaisemattomat oikeudet pidätetään.

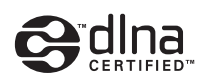

DLNA™ ja DLNA CERTIFIED™ ovat Digital Network Alliancen tavaramerkkejä tai rekisteröityjä tavaramerkkejä. Kaikki oikeudet pidätetään. Luvaton käyttö on ehdottomasti kielletty.

#### **Windows™**

Windows on Microsoft Corporationin rekisteröity tavaramerkki Yhdysvalloissa ja muissa maissa.

Internet Explorer, Windows Media Audio ja Windows Media Player ovat Microsoft Corporationin rekisteröityjä tavaramerkkejä tai tavaramerkkejä Yhdysvalloissa ja/tai muissa maissa.

#### **Android™ Google Play™**

Android ja Google Play ovat Google, Inc:n tavaramerkkejä.

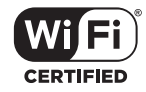

Wi-Fi CERTIFIED -logo on Wi-Fi Alliancen sertifiointimerkki.

### **GPL**

Tämä tuote käyttää joissakin osioissa GPL/LGPL-lisensoituja avoimen lähdekoodin ohjelmistoja. Sinulla on oikeus hankkia, kopioida, muuntaa ja jakaa vain kyseistä avointa lähdekoodia. Lisää tietoa GPL/LGPL-lisensoiduista avoimen lähdekoodin ohjelmistoista, niiden hankkimisesta sekä GPL/LGPL-lisenssistä löydät Yamaha Corporationin verkkosivulta.

(http://download.yamaha.com/sourcecodes/musiccast/).

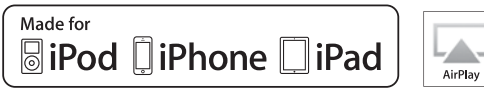

"Made for iPod", "Made for iPhone" ja "Made for iPad" tarkoittavat, että elektroniikkalaite on suunniteltu kytkettäväksi iPodiin, iPhoneen tai iPadiin merkinnän mukaisesti ja että valmistaja on sertifioinut laitteen täyttämään Applen suoritusstandardit.

Apple ei ole vastuussa tämän laitteen käytöstä eikä sen yhteensopivuudesta turvallisuusja muihin standardeihin.

Huomaathan, että tämän laitteen käyttö iPodin, iPhonen tai iPadin kanssa saattaa vaikuttaa langattomaan suorituskykyyn.

iTunes, AirPlay, iPad, iPhone, iPod ja iPod touch ovat Apple Inc:in tavaramerkkejä, rekisteröity Yhdysvalloissa ja muissa maissa.

iPad Air ja iPad mini ovat Apple Inc:n tavaramerkkejä.

App Store on Apple Inc:n palvelumerkki.

# **MusicCast**

MusicCast on Yamaha Corporationin tavaramerkki tai rekisteröity tavaramerkki.

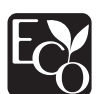

Yamaha Eco-Label on merkintä, joka takaa tuotteiden laadukkaan ympäristötehokkuuden.

Yamaha Global Site **http://www.yamaha.com/**

Yamaha Downloads **http://download.yamaha.com/**

> Manual Development Group © 2017 Yamaha Corporation

> > Published 03/2017 IP-A0

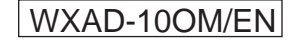